# **Datenrettung**

## **Western Digital MyBook Live 2TB**

### **Quelle(n)**

• [How to Rescue Data Off the Disk Inside a WD MyBook Live NAS](https://n-dimensional.de/blog/2012/05/01/wd-mybook-live-data-rescue/)

Die Folgende Anleitung bezieht sich auf einen Western Digital MyBook Live 2TB Netzwerkspeicher (NAS) bei dem entweder das Netzteil und/oder die Elektronik ausgefallen ist. **Die Die Festplatte selber muss unversehrt und ihre Daten müssen intakt sein.**

Da Western Digital (WD) statt der üblichen Blockgrößen 512 Byte bzw. 4kB eine unübliche Blockgröße von 65535 Byte verwendet kann die entsprechende Datenpartition nicht aus einem gängigen Linux mit Bordmitteln ins Dateisystem eingehängt werden. Im folgenden werden alle notwendigen Werkzeuge und Befehle erklärt um dennoch alle Daten von der WD MyBook Live 2 TB Festplatte auf ein anderes Speichermedium zu sichern.

## **Übersicht I - Die Partitionierung**

Mit Hilfe von z.B. KDE-Partitionsverwaltung verschafft man sich einen Überblick über die Partitionierung der betreffenden Festplatte. Angezeigt werden die vom Kernel erkannten und ansprechbaren Partitionen aller physischen Laufwerke:

Last update: 2024/03/02 21:02 wiki:linux:datenrettung:uebersicht https://von-thuelen.de/doku.php/wiki/linux/datenrettung/uebersicht

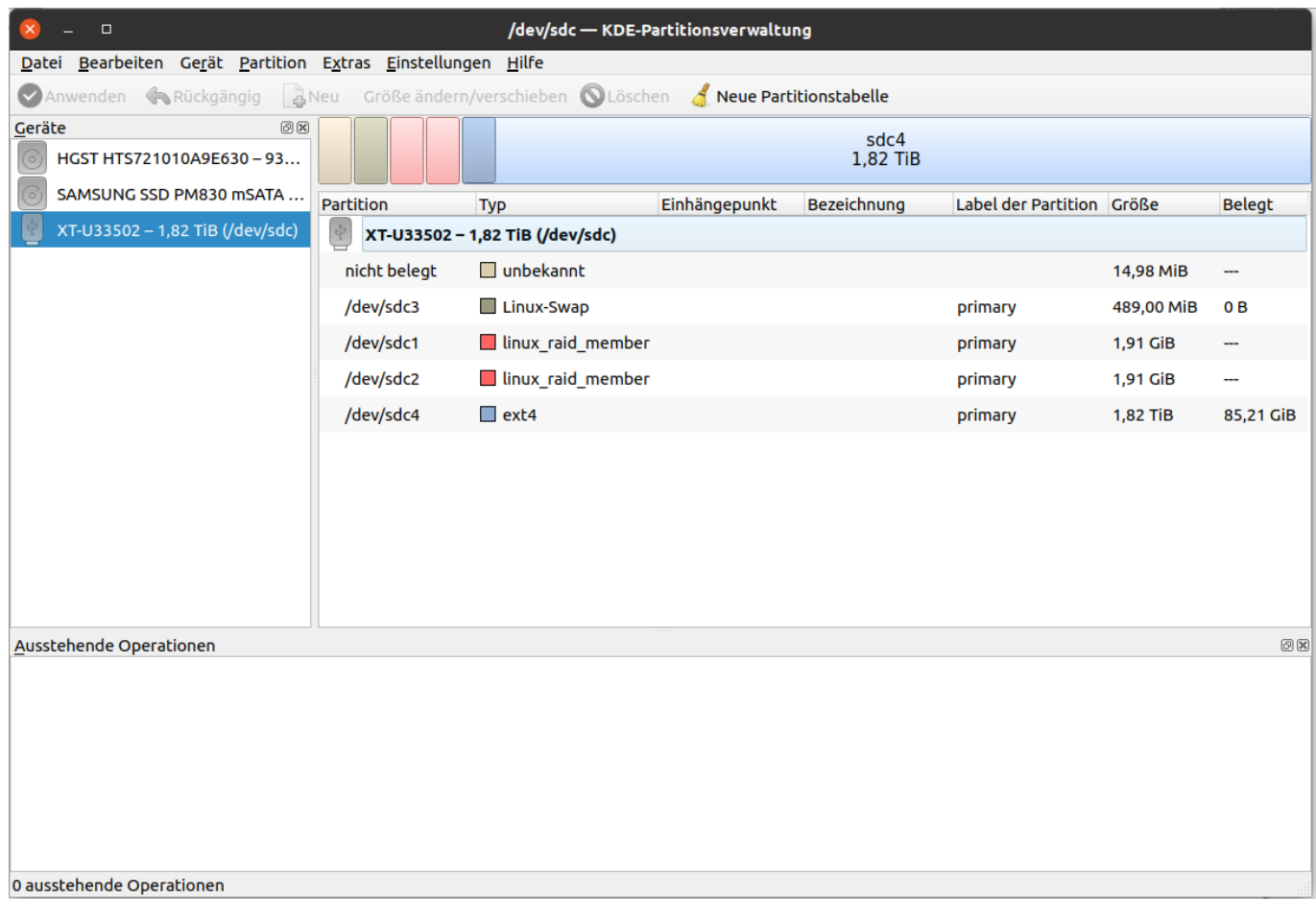

#### **Übersicht II - Partitionen etwas anders**

Alternativ kann man das gleiche auch über die Kommandozeile erreichen:

```
sudo su
cat /proc/partitions
major minor #blocks name
   7 0 10064 loop0
  7 1 107936 loop1
   7 2 75996 loop2
   7 3 41400 loop3
   7 4 75892 loop4
   7 5 84992 loop5
   7 6 56996 loop6
   7 7 56996 loop7
   8 0 976762584 sda
  8 1 16777216 sda1
  8 2 1 sda2
   8 5 959983320 sda5
   8 16 31266648 sdb
   8 17 31265624 sdb1
 11 0 1048575 sr0
   7 8 108360 loop8
   7 9 84996 loop9
```
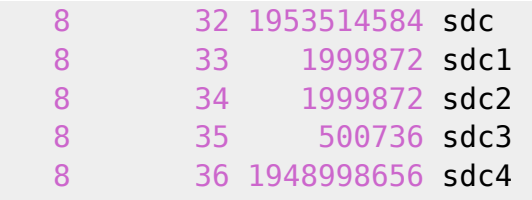

Die als /dev/sdcx angezeigte Festplatte ist die WD MyBook Live 2TB HDD. Die Partition /dev/sdc4 ist offensichtlich die Datenpartition.

#### **Übersicht III - Der Klassiker ''fdisk''**

Zusätzlicher Check der Partitionstabelle mit fdisk und ermittel der Blockgröße – hier **65536** statt normalerweise 512 Byte oder 4k.

```
sudo su
fdisk -l /dev/sdc
Festplatte /dev/sdc: 1,84 TiB, 2000398934016 Bytes, 3907029168 Sektoren
Festplattenmodell: XT-U33502
Einheiten: Sektoren von 1 * 512 = 512 Bytes
Sektorgröße (logisch/physikalisch): 512 Bytes / 512 Bytes
E/A-Größe (minimal/optimal): 512 Bytes / 512 Bytes
Festplattenbezeichnungstyp: gpt
Festplattenbezeichner: 74F463B6-EFC9-4320-81CB-A5B629461646
Gerät Anfang Ende Sektoren Größe Typ
/dev/sdc1 1032192 5031935 3999744 1,9G Linux RAID
/dev/sdc2 5031936 9031679 3999744 1,9G Linux RAID
/dev/sdc3 30720 1032191 1001472 489M Microsoft Basisdaten
```
Partitionstabelleneinträge sind nicht in Festplatten-Reihenfolge.

/dev/sdc4 9031680 3907028991 3897997312 1,8T Microsoft Basisdaten

Ok, jetzt ist es eindeutig - die Partition sdc4 ist die Datenpartition. Die beiden Partitionen sdc1 und sdc2 bilden offensichtlich einen RAID-Verbund. Wahrscheinlich enthalten sie das WD MyBook Live Betriebssystem.

#### **Übersicht IV - Die Blockgröße**

Bleibt noch die Blockgröße. Diese kann wie folgt ermittelt werden:

```
sudo su
tune2fs -l /dev/sdc4 | grep Block
Block count: 30453104
Block size: 65536
Blocks per group: 65528
```
#### **Das Werkzeug**

Um Partitionen mit einer Blockgröße > 4k lesen (und auch beschreiben) zu können wird ein Hilfsprogramm welches eigentlich für Debug- und Entwicklungszwecke entwickelt wurde benötigt. Es ist in der Programmsammlung reiser4progs enthalten die nun installiert werden muss:

```
sudo su
apt-get install reiser4progs
```
#### **Datenrettung I - Vorbereitung**

Die zu rettenden Daten **müssen außerhalb** es Quellmediums gespeichert werden. Dazu wird ein neues Verzeichnis z.B. auf einer externen USB Festplatte mit ausreichend freiem Speicherplatz angelegt:

**sudo su mkdir** -p ~/media/Backupplatte/MyBook\_Live\_Recovery

#### **Datenrettung II - Datenrettung**

Die Rettung der Daten gestaltet sich jetzt recht einfach. Mittels debugfs lassen sich nicht nur die Verzeichnisse der betreffenden Datenpartition einsehen sondern auch ihr Inhalt rekursiv auf ein anderes Speichermedium kopieren.

Der Befehl ls listet Verzeichnisse und deren Inhalt auf.

Der Befehl rdump kopiert Verzeichnisse rekursiv an einen anderen Speicherort.

```
sudo su
debugfs /dev/sdc4
debugfs 1.45.5 (07-Jan-2020)
debugfs: ls
2 (12) . 2 (12) .. 11 (20) lost+found 12533761 (16) cache
29245441 (16) shares 6266881 (65460) backup
debugfs: rdump shares /media/Backupplatte/MyBook_Live_Recovery/
debugfs:
```
Der Kopiervorgang beginnt und je nach Datenmenge kann es einige Zeit dauern bis alle Daten rekursiv in das Zielverzeichnis kopiert wurden. Erscheint keine Fehlermeldung und das kopieren wird mir einem debugfs: Prompt beendet ist der Vorgang fehlerfrei abgeschlossen. Die kopierte Datenmenge kann folgendermaßen ermittelt werden:

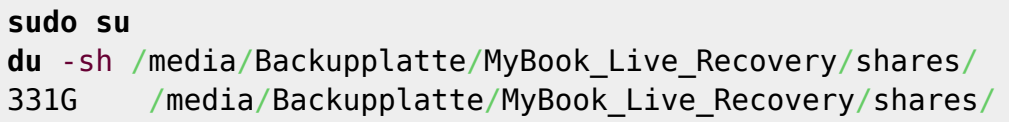

From: <https://von-thuelen.de/>- **Christophs DokuWiki**

Permanent link: **<https://von-thuelen.de/doku.php/wiki/linux/datenrettung/uebersicht>**

Last update: **2024/03/02 21:02**

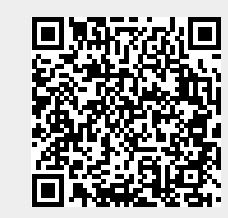